Original Research Paper

# Media Pembelajaran Pengenalan Hewan untuk Siswa Sekolah Dasar Menggunakan Augmented Reality Berbasis Android

### Juki Irfansyah<sup>1</sup>, Lilik Anifah<sup>1</sup>

<sup>1</sup> Pendidikan Teknologi dan Kejuruan, Universitas Negeri Surabaya. Surabaya, Indonesia.

Article History Received: 10.06.2022

Revised: 06.07.2022

Accepted: 19.07.2022

\*Corresponding Author: Juki Irfansyah Email: jukiirfansyah16070895024@ mhs.unesa.ac.id

This is an open access article, licensed under: CC–BY-SA

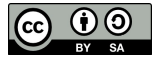

Abstrak: Rumusan kompetensi sikap, pengetahuan, dan keterampilan yang dipergunakan dalam Kurikulum 2013 mengedepankan pentingnya kreativitas dan komunikasi. Metode pembelajaran yang digunakan untuk kurikulum 2013 pada tingkat SD berikut menggunakan pendekatan pembelajaran tematik. Dimana guru dituntut untuk memberikan materi pembelajaran dengan cara yang kreatif dan inovatif maka dari itu salah satu alternatifnya berupa sebuah media pembelajaran interaktif. Media pembelajaran dalam hal ini memakai fitur yang terbilang masih baru yaitu fitur Augmented Reality dimana fitur ini memadukan antara objek nyata dengan objek maya. Media pembelajaran ini dibuat dengan menggunakan software Unity3D dengan memasukan unsur objek 3D yang dibuat dengan menggunakan software Blender/Lightwave 3D sebagai peraga. Materi pembelajaran diambil dari buku panduan Kelas 1 SD Kurikulum 2013 mengenai Hewan di Sekitarku. Hasil dari pengujian aplikasi Pengenalan Hewan dapat berjalan pada berbagai perangkat mobile Android. Berdasarkan hasil data pengujian dapat disimpulkan bahwa aplikasi ini dapat membantu meningkatkan minat dan pemahaman siswa dalam belajar.

Kata Kunci: Augmented Reality, Lightwave 3D, Pengenalan Hewan.

#### Animal Identification Learning Media for Elementary School Students Using Android-Based Augmented Reality

Abstract: The learning method used for the 2013 curriculum at the following SD level uses the thematic learning approach. Where teachers are required to provide learning material in a creative and innovative way, then one of the alternatives is in the form of an interactive learning media. The learning media in this case uses a feature that is still relatively new, namely the Augmented Reality feature where this feature combines real objects with virtual objects. This learning media is made using Unity3D software by including 3D object elements made using Blender/Lightwave 3D software as props. The learning material is taken from the 2013 Curriculum Class 1 SD guidebook on Animals Around Me. The results of testing the Animal Identification application can run on various Android mobile devices. Based on the results of the testing data, it can be concluded that this application can help increase students' interest and understanding in learning.

Keywords: Animal Identification, Augmented Reality, Lightwave 3D.

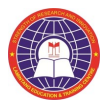

### 1. Pendahuluan

Kurikulum 2013 adalah kurikulum berbasis kompetensi yang dirancang untuk mengantisipasi kebutuhan kompetensi Abad 21 dimana kemampuan kreativitas dan komunikasi akan menjadi sangat penting. Sejalan dengan itu, rumusan kompetensi sikap, pengetahuan, dan keterampilan yang dipergunakan dalam Kurikulum 2013 mengedepankan pentingnya kreativitas dan komunikasi [1].

Metode pembelajaran yang digunakan pada kurikulum 2013 untuk tingkat SD adalah menggunakan pendekatan pembelajaran tematik. Dalam metode ini guru diharap mampu mengembangkan ide-ide kreatif lebih lanjut dengan memanfaatkan alternatif-alternatif kegiatan yang ditawarkan di dalam Buku Panduan Guru, atau mengembangkan ide-ide pembelajaran sendiri. Untuk mencapai tujuan dari pembelajaran tematik itu sendiri maka dibuat berbagai cara pembelajaran yang berbeda-beda untuk meningkatkan pemahaman akan materi yang disajikan. Salah satunya yaitu sebuah media pembelajaran interaktif dimana cara belajar yang memadukan antara kesenangan dan belajar.

Media pembelajaran yang banyak digunakan saat ini hanya berupa buku teks dimana buku-buku teks tersebut memiliki beberapa kelemahan seperti: desain buku yang sering tidak sesuai dengan kurikulum sehingga mengakibatkan program pendidikan tidak tercapai, bahan ajar yang terkesan biasa dan kadaluarsa yang dikarenakan selang waktu penggunaan yang lama sehingga informasi yang ada sebagian tidak sesuai lagi dengan yang dihadapi oleh peserta didik, pelatihan dan tugas yang kurang memadai karena keterbatasan ukuran buku.

Dengan memanfaatkan teknologi saat ini yang berkembang pesat maka diambilah salah satu teknologi yang berkembang dalam hal visual 3D yaitu Augmented Reality (AR). AR merupakan penggabungan benda-benda nyata dan maya di lingkungan nyata [2]. Penggabungan benda nyata dan maya dimungkinkan dengan teknologi tampilan yang sesuai, interaktivitas dimungkinkan melalui perangkat-perangkat input tertentu, dan integrasi yang baik memerlukan penjejakan yang efektif [3] [4] [5] [6]. Materi yang disajikan dalam penelitian ini berupa pengenalan jenis-jenis hewan.

## 2. Tinjauan Pustaka

Pengolahan citra merupakan salah satu proses dengan fleksibilitas yang sangat tinggi dan dapat diterapkan pada berbagai aplikasi yang mendorong penulis melakukan pembuatan Media Pembelajaran pada anak SD dengan menggunakan fasilitas teknologi AR.

Perkembangan teknologi saat ini, yang semakin mendukung kreatifitas manusia untuk mencapai hasil yang maksimal dalam segala bidang dan salah satunya pada bidang multimedia. Bidang multimedia, terutama AR banyak digunakan dalam membuat alat pembelajaran [7] [8] [9] [10] [11] [12] [13] [14]. Dengan aplikasi yang menarik menggunakan macromedia director, diharapkan dapat mempermudah pengenalan hewan dan tumbuhan kepada anak-anak. Bentuk aplikasi ini dapat digunakan sebagai media interaktif untuk anak 8-9 tahun sebagai pembelajaran mengenal keanekaragaman flora dan fauna di Indonesia. Peneliti menggunakan AR untuk membuat media pembelajaran interaktif yang menggunakan objek 3D sebagai konten didalamnya. Marker yang digunakan untuk aplikasi ini berupa gambar hewan itu sendiri. Dari segi fitur, visual, dan teknologi media pembelajaran berbasis AR ini masih memiliki peluang besar untuk bisa dikembangkan lebih lanjut baik dalam bentuk mobile maupun PC.

# 3. Metode Penelitian

# 3.1. Analisis Kebutuhan

Tahap ini menganalisis kebutuhan apa saja yang akan diperlukan dalam pembuatan aplikasi AR mulai dari konsep dan alur media, pemilihan materi yang layak dan sesuai dan alat-alat yang dibutuhkan dalam pembuatan aplikasi ini sehingga nantinya aplikasi AR yang dibuat dapat dijadikan sebagai alternatif belajar untuk siswa dalam membantu memahami materi yang diajarkan oleh guru atau pengajar. Selain itu dikarenakan juga pesatnya perkembangan smartphone diharapkan dapat memberikan kemudahan akses kapanpun dan dimanapun bagi setiap orang untuk melakukan aktivitas yang berkaitan dengan pendidikan dan hiburan.

# 3.2. Pengumpulan Data

Tahap selanjutnya yaitu mengenai pengumpulan data dan materi. Data dan materi di dapat dari buku panduan terpadu kurikulum 2013 yang dikeluarkan oleh Menteri Pendidikan dan Kebudayaan dari tema 7 "Benda, Hewan, dan Tanaman di Sekitarku", Sub tema 2: Hewan di Sekitarku [15].

#### 3.3. Perancangan Aplikasi

Tahapan ini mulai menerapkan konsep dan alur media yang ada serta merancang tampilan interface yang akan dibuat. Dalam aplikasi ini terdapat dua hal yang mendasar dalam pembuatan yaitu pertama tampilan interface 2D yang mencakup navigasi menu sampai konten di dalam media. Kedua tampilan 3D yang mencakup objek 3D yang akan ditampilkan dalam output kamera.

Alur penelitian dimulai dengan disediakannya marker gambar pada katalog. Kemudian katalog ditampilkan di depan kamera smartphone, dan kamera akan membaca dan aplikasi akan mendeteksi marker tersebut dengan marker yang telah di deteksi sebelumnya yang di simpan di smartphone. Pendeteksian pada marker yang di simpan di dalam smartphone android menggunakan algoritma Natural Feature Tracking and Rating dari algoritma dasar Fast Corner Detection yang telah dikembangkan oleh pihak Vuforia, marker akan di deteksi kontras beda antar piksel, lebih kontras marker akan lebih baik nilai pendeteksiannya, dengan memberi tanda pada pojok piksel dan setelah itu akan diketahui kualitas marker dengan memberikan rating pada marker tersebut. Jika marker tidak cocok dengan marker yang di simpan pada smartphone android maka proses akan di ulang terus menerus, dan jika marker cocok aplikasi akan merendering objek 3D dan kemudian menampilkannya, seperti yang ditunjukkan pada Gambar 1.

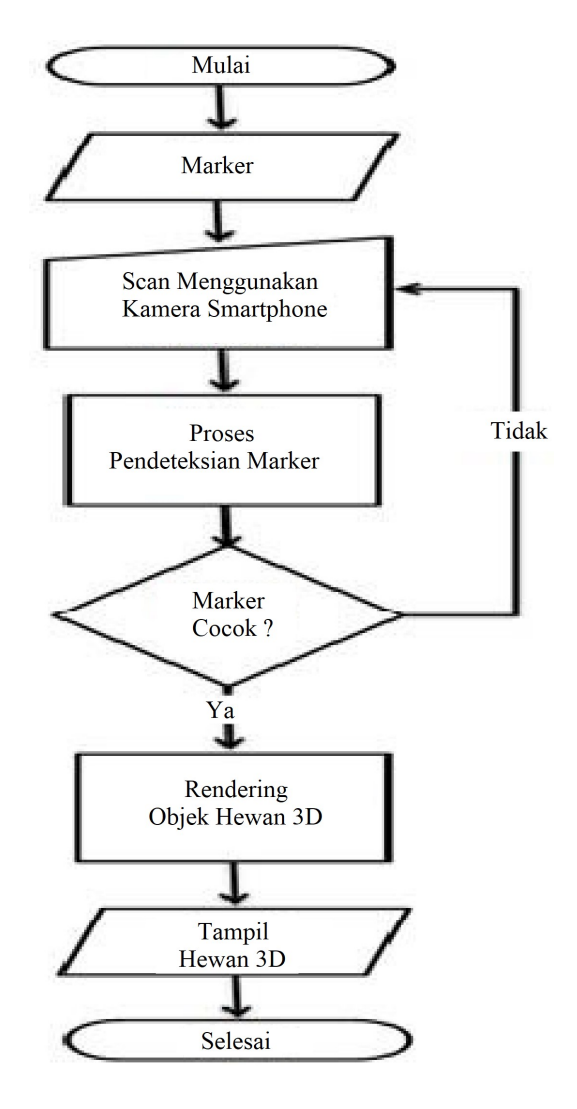

Gambar 1. Mekanisme Aplikasi AR

# 3.4. Pembuatan Aplikasi

Tahap ini merupakan penerapan dari tahap perancangan dimana konten dan tampilan media pembelajaran AR yang dibuat telah dikonsep. Aplikasi dikembangkan dengan menggunakan beberapa hardware dan software. Software berupa Blender/Lightwave 3D, Unity3D, Android SDK, dan Vuforia SDK. Sedangkan untuk hardware berupa sebuah Samsung Galaxy Chat GT-B5330 RAM 1 GB dan sebuah laptop dengan spesifikasi sebagai berikut Processor Intel® Core<sup>TM</sup> i3 CPU M 380 ~2.53 GHz, Harddisk 320 GB, RAM 2 GB, VGA Intel HD Graphics 128MB Shared, Sistem Operasi Windows 7 Ultimate 32-bit. Android dengan versi minimal Android 2.0.1 Eclair (API Level 6). Langkah penelitian ditampilkan dalam flowchart Gambar 2.

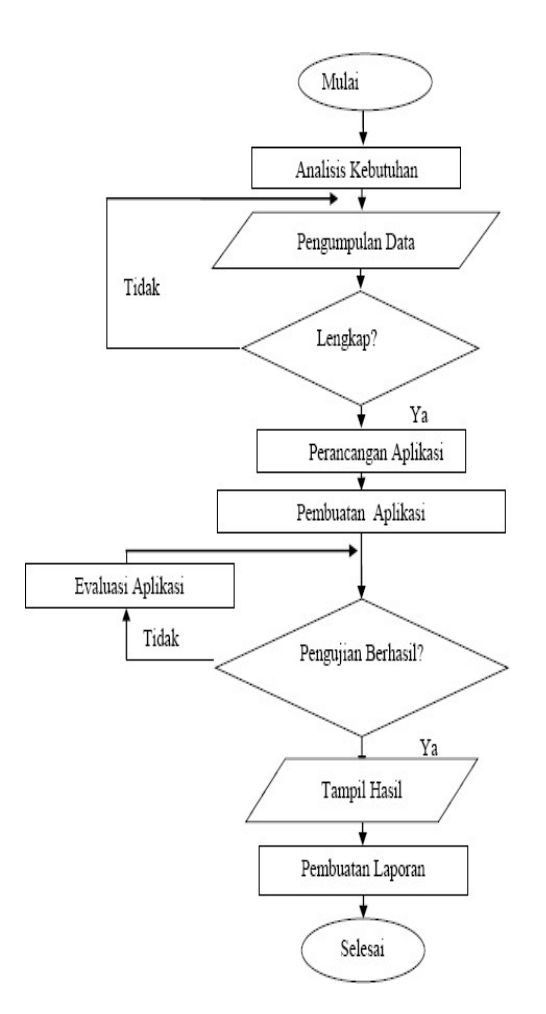

Gambar 2. Flowchart Penelitian

### 3.4. Perancangan Aplikasi

Data hewan yang penulis masukkan pada aplikasi ini adalah sapi, dinosaurus, kijang, burung, labalaba dan ayam. Setelah semua data didapat, peneliti membuat model 3D, membuat marker, menyisipkan suara dan menggabungkan hasil tersebut kedalam bentuk AR yang berjalan pada sistem operasi android.

### 3.4.1. Perancangan Model 3D

Pembuatan objek 3D, pewarnaan model dan animasi menggunakan Software Blender/Lightwave 3D.

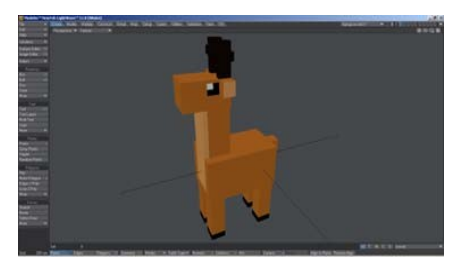

Gambar 3. Pembuatan 3D, Pewarnaan dan Animasi Kijang

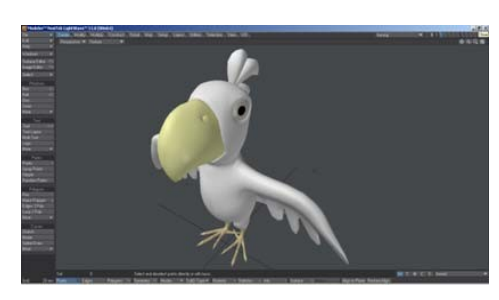

Gambar 4. Pembuatan 3D, Pewarnaan dan Animasi Burung

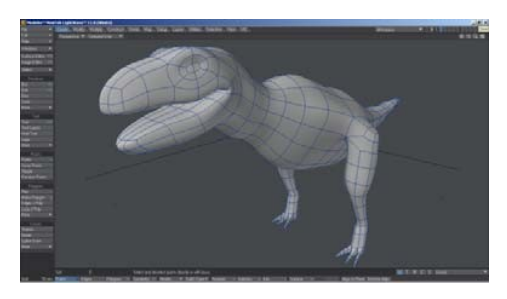

Gambar 5. Pembuatan 3D, Pewarnaan dan Animasi Dinosaurus

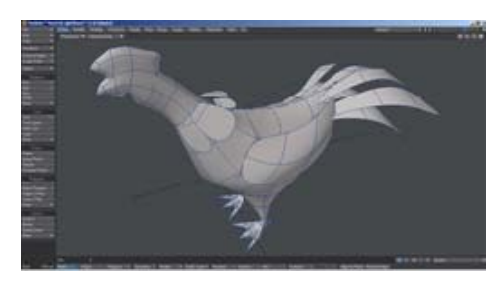

Gambar 6. Pembuatan 3D, Pewarnaan dan Animasi Ayam

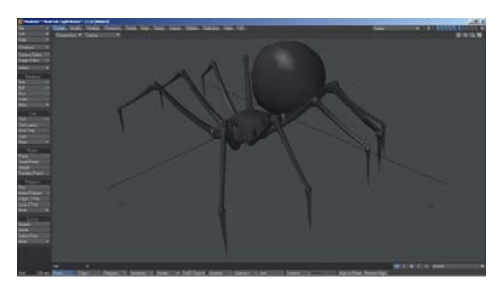

Gambar 7. Pembuatan 3D, Pewarnaan dan Animasi Laba-Laba

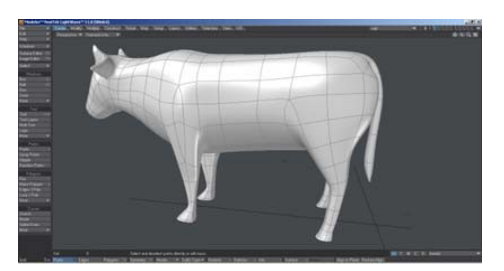

Gambar 8. Pembuatan 3D, Pewarnaan dan Animasi Sapi

#### 3.4.2. Pembuatan AR

AR pada aplikasi ini dibuat menggunakan software Unity 3D. Untuk membuat AR menggunakan Unity diperlukan Vuforia SDK yang merupakan produk dari Qualcomm. Paket Vuforia SDK berisi library-library yang berguna agar aplikasi dapat mengenal gambar sebagai marker.

Langkah pertama untuk membuat AR ini adalah membuat sebuah marker. Gambar yang menjadi marker didesign menggunakan InkScape/CorelDraw. Setelah itu marker akan diolah menjadi package marker yang dapat dikenali oleh Unity 3D dan dijadikan sebagai image target. Pengolahan marker menggunakan utility web dari Vuforia Qualcomm.

Marker dibuat dengan cara mengupload gambar marker yang sudah dibuat ke situs web https://developer.vuforia.com/. Untuk mengupload gambar di web tersebut, diharuskan melakukan registrasi. Setelah melakukan registrasi dan sign ini, masuk ke target manager kemudian pilih tab Device Database dan klik Create Database, tulis nama database misalnya AR Tutorial. Klik create untuk membuat database.

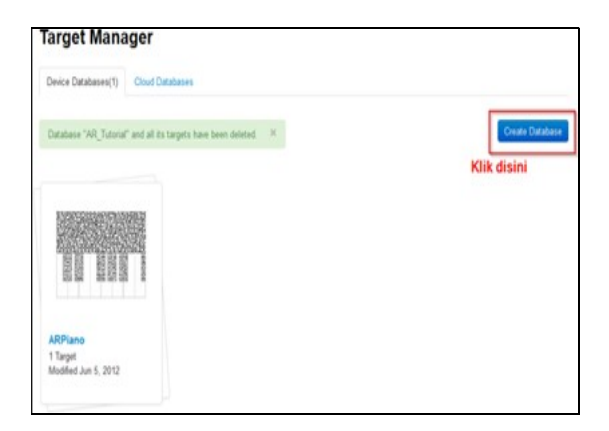

Gambar 9. Membuat Database pada Web Vuforia

Setelah membuat database, upload gambar marker dengan cara klik add target, beri nama target, kemudian pilih single image, tentukan dimensi target lalu pilih gambar yang akan dijadikan marker dan klik add. Langkah ini ditunjukkan dalam Gambar 10.

Gambar yang telah berhasil diupload selanjutnya akan diolah oleh web dan juga diberi nilai. Semakin banyak bintang yang diberikan berarti semakin baik gambar tersebut untuk dijadikan marker. Hal ini ditunjukkan pada Gambar 11.

Setelah proses pembuatan package selesai, selanjutnya adalah mengunduh dengan mengklik Download Selected Image, centang gambar marker yang ingin diunduh, kemudian pilih unity editor lalu klik create. Seperti yang diperlihatkan pada Gambar 12.

Setelah paket vuforia selesai diunduh, buka software Unity 3D yang telah diinstall. Buat sebuah project baru, Beri nama project dan isikan project location sebagai lokasi penyimpanan file project, kemudian klik create. Seperti yang ditunjukkan pada Gambar 13.

Untuk membuat Scene Augmented Reality dibutuhkan vuforia package yang sudah didownload di langkah sebelumnya. *Import vuforia package* dengan cara pilih menu Assets, kemudian pilih Import Package, pilih Custom Package. Hal ini ditunjukkan pada Menu Gambar 14.

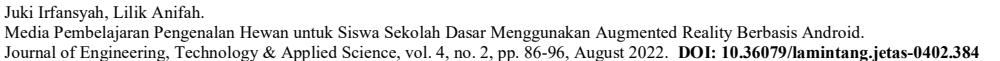

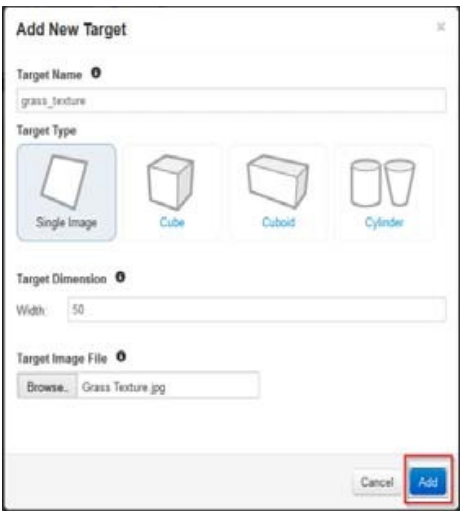

Gambar 10. Upload Marker

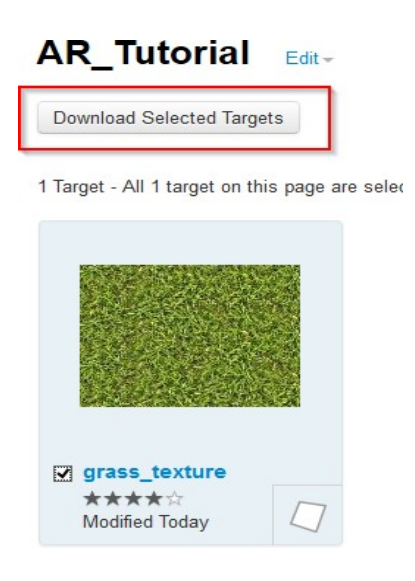

Gambar 11. Gambar yang Berhasil Diunggah

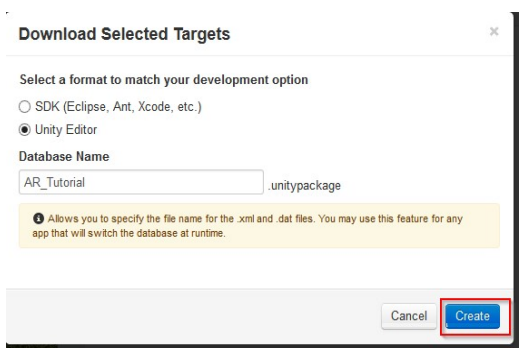

Gambar 12. Download Marker

Juki Irfansyah, Lilik Anifah. Media Pembelajaran Pengenalan Hewan untuk Siswa Sekolah Dasar Menggunakan Augmented Reality Berbasis Android. Journal of Engineering, Technology & Applied Science, vol. 4, no. 2, pp. 86-96, August 2022. DOI: 10.36079/lamintang.jetas-0402.384

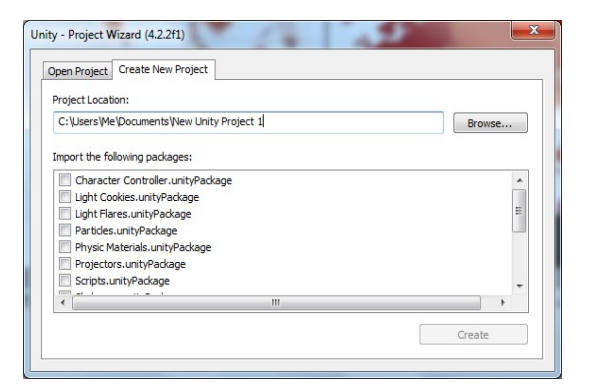

Gambar 13. Membuat Proyek Baru

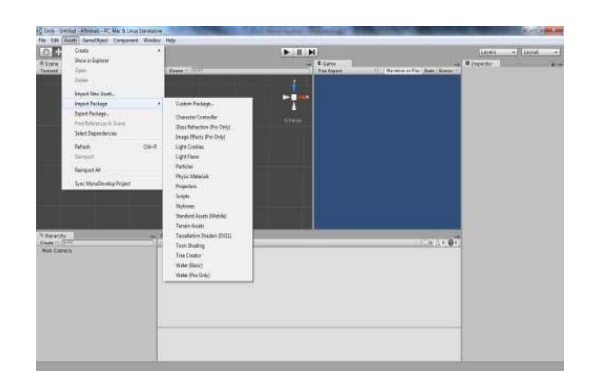

Gambar 14. Import Custom Package

Kemudian pilih package vuforia. Lalu akan muncul window Unity Importing Package, centang semua file dan pilih import.

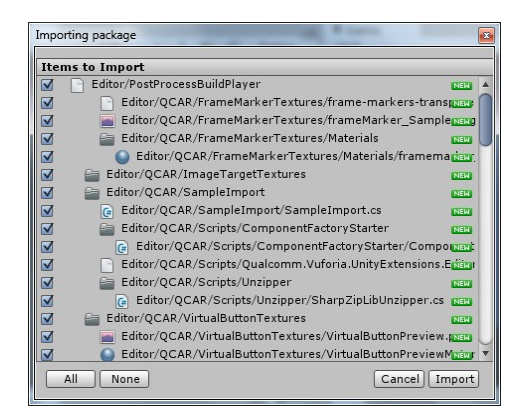

Gambar 15. Import Vuforia Package

Setelah itu import juga package marker yang telah di-upload dan diunduh dari web vuforia. Langkah-langkahnya sama dengan proses import vuforia package. Setelah kedua package berhasil diimport, drag AR Camera yang berada di dalam folder Qualcomm>Prefabs ke Hierarchy. Kemudian drag juga Image Target yang berada di folder Prefabs. Untuk program Augmented Reality, Main Camera tidak dipergunakan dan digantikan oleh AR Camera, untuk itu hapus Main Camera pada bagian Hierarchy.

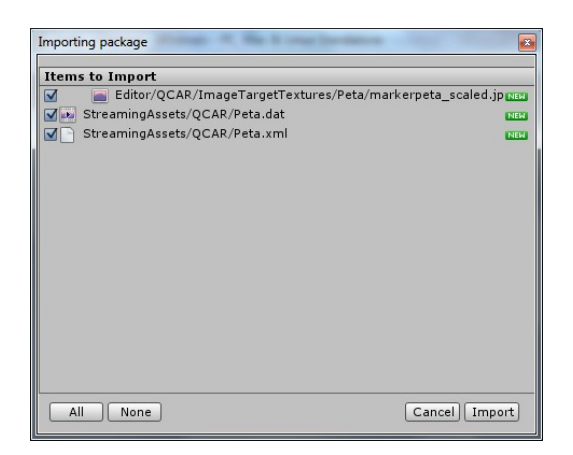

Gambar 16. Import Marker Package

## 4. Hasil dan Pembahasan

Pengujian dilakukan agar aplikasi yang dikembangkan berjalan dengan semestinya dan untuk meminimalisasi terjadinya kesalahan selama proses pembuatan. Metode yang digunakan untuk melakukan penelitian ini menggunakan metode black-box [16] dengan memakai perangkat penguji berupa sebuah Smartphone Samsung Galaxy Chat GT-B5330 Android Version. Metode Pengujian Blackbox tidak secara langsung memeriksa sintaks dan struktur logis internal dari suatu perangkat lunak seperti pada Pengujian Whitebox [17], tetapi untuk mengetahui fungsi- fungsi yang diharapkan seperti output dihasilkan secara benar dari input, dan database diakses serta diupdate secara benar dan mengujinya apakah akan menjalankan fungsi-fungsi tersebut secara tepat.

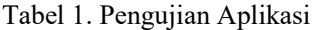

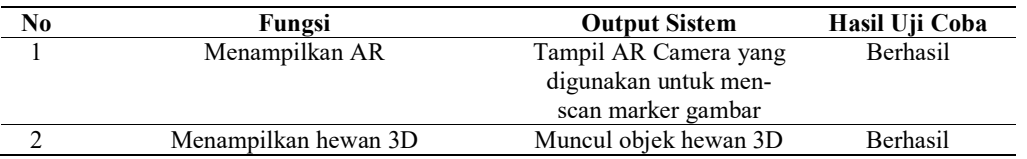

Sebelum proses compile pastikan device android sudah dapat dideteksi adb dan siap untuk debugging. Klik Build and Run, tunggu proses selesai, dan android akan menjalankan aplikasi ini. Arahkan kamera ke marker dan objek tersebut akan muncul.

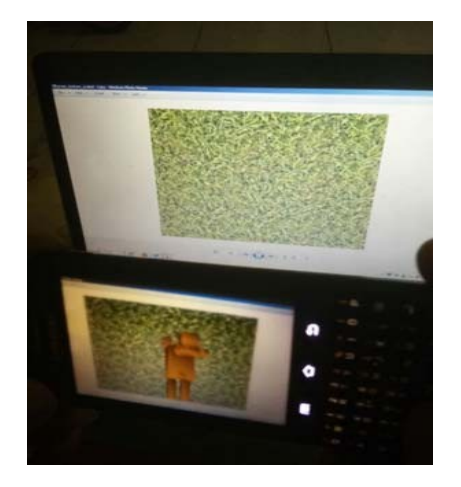

Gambar 17. Tampilan Objek pada AR

Selain diuji coba pada perangkat Samsung Galaxy Chat GT-B5330, aplikasi juga diujicobakan pada perangkat android lain dengan spesifikasi yang berbeda, yaitu Samsung Galaxy S Duos S7562, LG G2 Mini. Berikut tabel hasil pengujian aplikasi.

| Perangkat                       | Performa    | <b>Kualitas</b><br>Tampilan 3D | Kualitas Suara | Error     |
|---------------------------------|-------------|--------------------------------|----------------|-----------|
| Samsung Galaxy Chat<br>GT-B5330 | Sangat Baik | Sangat Baik                    | Sangat Baik    | Tidak ada |
| Samsung Galaxy S<br>Duos S7562  | Sangat Baik | Sangat Baik                    | Sangat Baik    | Tidak ada |
| LG G2 Mini                      | Sangat Baik | Sangat Baik                    | Sangat Baik    | Tidak ada |

Tabel 3. Uji Coba pada Berbagai Perangkat Mobile Android

## 5. Kesimpulan

Media Pembelajaran Pengenalan Hewan Untuk Siswa SD Menggunakan Augmented Reality Berbasis Android ini dinamakan "ARnimals" yang dibangun menggunakan Unity3D versi 4.2.2.f1, Java Development Kit 1.7.0\_45. Android SDK Windows r19, dan Vuforia Unity Android iOS 2.8.7.

Berdasarkan hasil uji coba aplikasi yang dilakukan pada perangkat mobile android diperoleh kesimpulan sebagai: berikut:

- Aplikasi Augmented Reality (AR) mengenal hewan di sekitar dapat membantu peserta didik dalam memahami materi yang ada
- Aplikasi ini memuat objek hewan tiga dimensi serta suaranya yang dibangun pada sistem Android menggunakan Library Vuforia dan penyajiannya lebih inovatif dengan menggunakan Smartphone.
- Aplikasi ini dapat digunakan sebagai media pembelajaran sederhana yang dapat memperluas pengetahuan anak
- Objek 3D aplikasi Augmented Reality (AR) mampu menarik rasa ingin tahu peserta didik untuk meningkatkan keinginan belajar
- Aplikasi Augmented Reality (AR) yang dibuat mudah untuk dioperasikan sehingga tidak menyulitkan peserta didik
- AR kamera dapat menampilkan objek 3D dengan baik dan jelas

Berdasarkan pengujian yang sudah dilakukan didapatkan bahwa aplikasi ini telah berjalan dengan baik dan dan dapat dijadikan media pembelajaran. Dari keseluruhan hasil uji coba dapat dinyatakan bahwa aplikasi ini sudah sesuai dengan tujuan penelitian yaitu untuk membuat aplikasi augmented reality sebagai media pengenalan hewan ditujukan untuk siswa SD sebagai media pembelajaran.

Media pembelajaran yang dibuat diharapkan dapat memperluas wawasan dan mengenalkan pada generasi muda tentang pengenalan hewan yang harus dilestarikan, sehingga sejak dini anak-anak diedukasi untuk selalu menjaga kelestarian makhluk hidup.

### Daftar Pustaka

- [1] Anonymous, "Kurikulum 2013," kemdikbud.go.id, Jan. 17, 2022. [Online]. Available:https://kurikulum.kemdikbud.go.id/kurikulum-2013/. [Accessed: July, 2022].
- [2] R. A. Ahmadi, J. Adler, and S. L. Ginting, "Teknologi Augmented Realit," in Prosiding Seminar Proposal Nasional Komputer dan Informatika (Senaski), 2017.
- [3] Atikah, "Metode yang digunakan pada Teknologi Augmented Reality (AR)," [Online]. Available: https://www.smarteye.id/blog/metode-augmented-reality/ [Acessed: Oct. 2, 2021]
- [4] M. A. Ishak, M. R, Kosnan, and N. F. Zakaria, "Build IoT through Virtual Reality", in International Journal of Multimedia and Recent Innovation, vol. 2, no. 1, pp. 11-25, 2020.
- [5] S. N. S. Abu Samah, "The Efficacy of Augmented Reality on Student Achievement and Perception among Teluk Intan Community College Student in Learning 3D Animation," in International Journal of Multimedia and Recent Innovation, vol. 2, no. 2, pp. 87-95, 2020.
- [6] I. Y. Panessai, N. Iksan, S. A. Zahari, A. S. Abdulbaqi, M. M. Lakulu, M. R. Husin, H. Ahmad, H. AbdArif and Pratiwi, "Learning Internet of Things by using Augmented Reality," 2021 5th International Conference on Virtual and Augmented Reality Simulations, Melbourne (Australia), March 2021. https://doi.org/10.1145/3463914.3463926
- [7] W. A. N. Wan Idris, H. Halim, dan H. Hassan, "GENIUS KIDS: Learn to Count through Games", in International Journal of Multimedia and Recent Innovation, vol. 1, no. 1, h. 1-17, 2019.
- [8] H. Halim, W. A. N. Wan Idris, H. Hassan, and I. Y. Panessai, "Learning Logic Gate through 7- Gates", in International Journal of Multimedia and Recent Innovation, vol. 2, no. 1, pp. 1-10, 2020.
- [9] A. Z. Zakaria, H. Hassan, H. Halim, W. A. N. Wan Idris, M. A. Abdullah Zawawi, and N. F. Mansor, "Learning Mathematics: One Minute", in International Journal of Multimedia and Recent Innovation, vol. 2, no. 2, pp. 76-86, 2020.
- [10] N. A. N. Ibharim, S. Z. Ramli, S. A. Zahari, N. A. A. Edyanto, and M. A. Abdullah Zawawi, "Learning History Using Augmented Reality," in International Journal of Multimedia and Recent Innovation, vol. 3, no. 1, pp. 1-10, 2021.
- [11] N. A.Atikah, S. Z. Ramli, N. A. A. Ibharim, S. A. Zahari, and M. A. A. Zawawi, "Learn Idioms Using Augmented Reality," in International Journal of Multimedia and Recent Innovation, vol. 3, no. 1, pp. 11-16, 2021.
- [12] S. F. Sezali, A. M. Radzuan, N. I. Mohd Shabudin, and R. A. Afendi, "POCKET MALAYSIA: Learning About States in Malaysia Using Augmented Reality," in International Journal of Multimedia and Recent Innovation, vol. 2, no. 1, pp. 45-59, 2020.
- [13] Z. Zainal Abidin, and M. A. Abdullah Zawawi, "OOP-AR: Learn Object Oriented Programming Using Augmented Reality", in International Journal of Multimedia and Recent Innovation, vol. 2, no. 1, pp. 60-75, 2020.
- [14] I. Ismail, N. Iksan, S. K. Subramaniam, A. S. Abdulbaqie, S. K. Pillai, and I. Y. Panessai. "Usefulness of Augmented Reality as a Tool to Support Online Learning," Jurnal Ilmiah Teknik Elektro Komputer dan Informatika (JITEKI), vol. 7, no. 2, pp. 277-285, 2021.
- [15] S. Sinyanyuri, and L. Assagaf. Buku Tema 7 Benda, Hewan, dan Tanaman di Sekitarku Kelas 1. Jakarta: Pusat Kurikulum dan Perbukuan Balitbang Kemendikbud, 2017.
- [16] W. N. Cholifah, Yulianingsih, and S. M. Sagita, "Pengujian Blackbox Testing pada Aplikasi Acton & Strategy Berbasis Android Dengan Teknologi Phonegap," Jurnal String, vol. 3, no. 2, 2018.
- [17] R. Subarlah, "Pengujian White Box Pada Aplikasi Daily Activity Monitoring Karyawan Berbasis Web," Jurnal E-Bisnis, Sistem Informasi , Teknologi Informasi, vol. XV, no. 29, 2021.